## How to download a router's event log file from RMS?

Main Page > IoT Platforms > RMS > RMS FAQ > How to download a router's event log file from RMS?

The **Event Logs** is used to download the event logs for your selected device(s). The Events Log windows display records of such events like logins, reboots, resets, connections, configuration changes, and more.

To download event logs for your devices go to the RMS web page, Left sidebar panel, (**Management** → **Devices**) and click on **Devices** submenu.

Move your mouse pointer to the Top control **Actions** menu and select **Export event logs**.

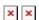

The **Export event logs** function is used to download the event log files from the selected device(s).

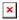

## Instructions

- 1. Select a device(s) whose events log file(s) you would like to download.
- 2. Move your mouse pointer to the **Actions** menu and click **Export event logs**.
- 3. You will get a confirmation pop-up window.
- 4. Click the Confirm button.
- 5. In the **Status** column click the link to download event log files.

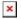

## **Useful**

- You can easily download event logs by clicking the file link.
- You will be able to access and redownload the generated event logs(-s) anytime in <u>Management → Files</u> or in each device's details.

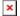